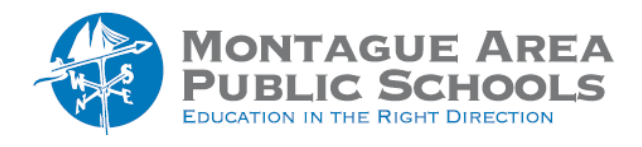

*Step 1.*

From the home screen, select **Saved Testing Sessions**. By default, sessions saved by you will be displayed.

**Saved Testing Sessions** 

*Step 2.* When you find and select a testing session, choose **Test Now.** If the session is not displayed, you already have a session running (only one allowed at a time). Select **Return to Testing**.